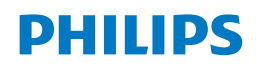

**نظام الموسیقى المصغر**

**6000 السلسلة**

**TAM6805**

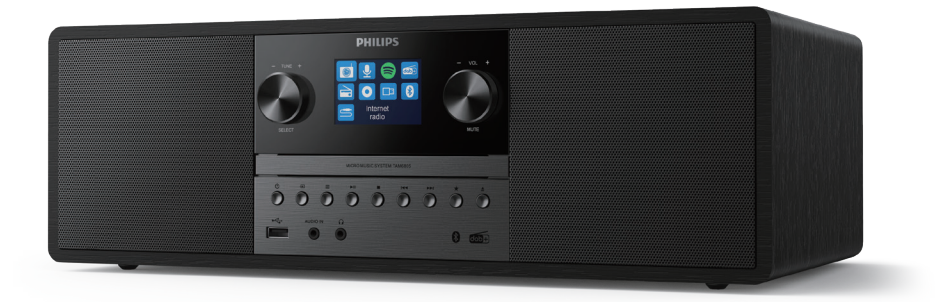

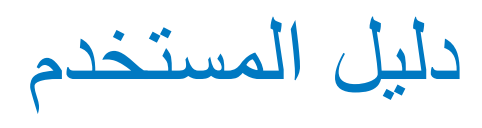

## **المحتویات**

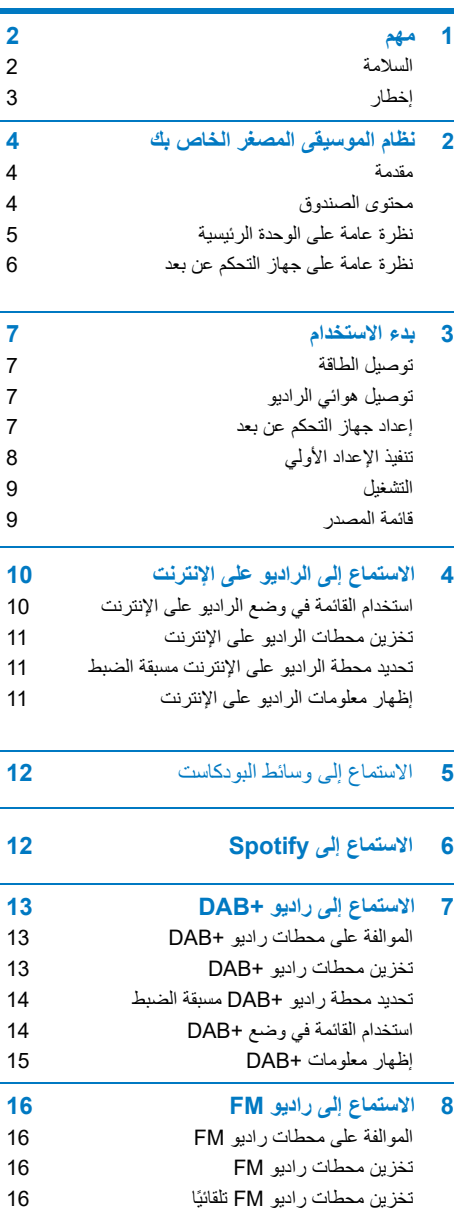

تحدید محطة رادیو FM مسبقة الضبط استخدام القائمة في وضع FM إظھار معلومات RDS

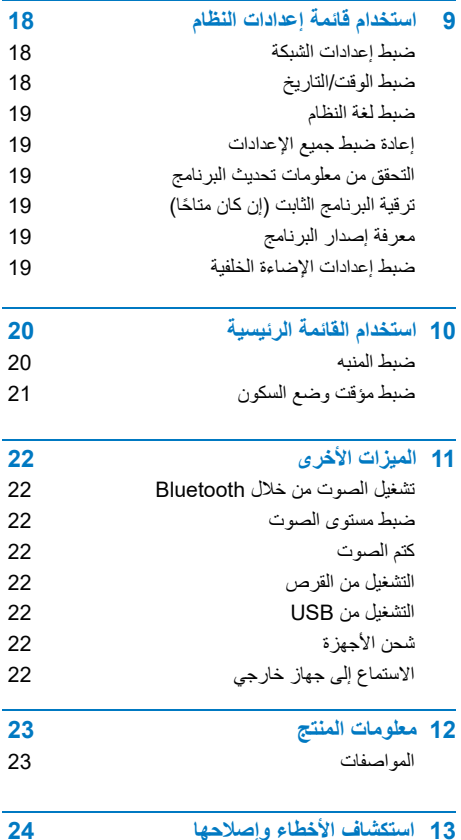

# **1 مھم**

#### **السلامة**

ینبغي قراءة جمیع التعلیمات وفھمھا قبل استخدام نظام الموسیقى ً المصغر ھذا. إذا كان التلف ناتجا عن عدم اتباع التعلیمات، فلن یسري الضمان.

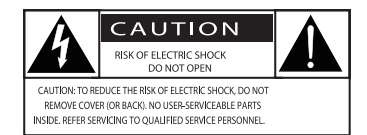

تشیر "صاعقة البرق" ھذه إلى أن مادة غیر معزولة داخل الجھاز قد تسبب صدمة كھربائیة. من أجل سلامة جمیع أفراد ُرجى عدم إزالة الغطاء. تلفت "علامة التعجب" الانتباه أسرتك، ی ً إلى المیزات التي تحتاج إلى قراءة المطبوعات المرفقة بھا جیدا لمنع مشكلات التشغیل والصیانة. تحذیر: لتقلیل مخاطر نشوب حریق أو حدوث صدمة كھربائیة، یجب عدم تعریض الجھاز للمطر أو الرطوبة ویجب عدم وضع الأشیاء الملیئة بالسوائل، مثل المزھریات، على الجھاز. تنبیھ: لمنع حدوث صدمة كھربائیة، أدخل القابس بالكامل. (بالنسبة للمناطق ذات المقابس المستقطبة: لمنع حدوث صدمة

كھربائیة، قم بمطابقة الشفرة العریضة مع الفتحة العریضة.)

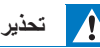

- **•** ً لا تعمد أبدا إلى إزالة الغلاف الھیكلي لھذا الجھاز.
	- **•** لا تقم بتشحیم أي جزء من ھذا الجھاز.
- **•** ً لا تنظر أبدا إلى شعاع اللیزر داخل ھذا الجھاز.
- **•** ً لا تضع ھذا الجھاز أبدا على معدات كھربائیة أخرى. **•** ً احتفظ بھذا الجھاز بعیدا عن ضوء الشمس المباشر أو اللھب المكشوف أو الحرارة.
- **•** ً تأكد من أنھ یمكنك دائما الوصول بسھولة إلى سلك الطاقة أو القابس أو المھایئ لفصل الجھاز عن الطاقة
- **•** تأكد من وجود مساحة فارغة كافیة حول المنتج للتھویة.
- **•** استخدم المرفقات/الملحقات التي تحددھا الشركة المصنعة فقط
- **•** تنبیھ حول استخدام البطاریة لمنع تسرب البطاریة الذي قد یؤدي إلى إصابة جسدیة أو تلف الممتلكات أو تلف المنتج:
	- **•** قم بتثبیت البطاریة بشكل صحیح، + و كما ھو موضح على المنتج.
- **•** یجب ألا تتعرض البطاریة (حزمة البطاریة أو ّ البطاریة المركبة) للحرارة الزائدة مثل أشعة الشمس أو النار أو ما شابھ.
	- **•** قم بإزالة البطاریة عند عدم استخدام المنتج لفترة طویلة.
		- **•** یجب ألا یتعرض المنتج للتقطیر أو الرش.
	- **•** ّ لا تضع أي مصدر یشك ً ل خطرا على المنتج (على سبیل المثال، العناصر المملوءة بالسوائل أو الشموع المضاءة).
	- **•** في حالة استخدام قابس تیار رئیسي أو قارنة أجھزة على أنھا جھاز فصل التیار الكھربائي، یتعین أن یظل جھاز فصل التيار الكهربائي قابلاً للتشغيل بسهولة.

## **إخطار**

قد تؤدي أي تغییرات أو تعدیلات یتم إجراؤھا على ھذا ِبل شركة MMD الجھاز دون موافقة صریحة من ق حق إلغاء إلى Hong Kong Holding Limited المستخدمین في تشغیل الجھاز.

## **الامتثال**

تعلن شركة V.B Europe TPVision. بموجبھ أن ھذا المنتج یتوافق مع المتطلبات الأساسیة وغیرھا من الأحكام ذات الصلة من التوجیھ EU.2014/53/ یمكنك العثور على إعلان المطابقة .www.philips.com/support الإلكتروني الموقع على

### **مراعاة البیئة**

**التخلص من المنتج القدیم والبطاریة**

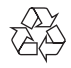

تم تصمیم منتجك وتصنیعھ من مواد ومكونات عالیة الجودة، والتي یمكن إعادة تدویرھا وإعادة استخدامھا.

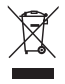

یعني ھذا الرمز الموجود على المنتج أن المنتج مشمول بالتوجیھ الأوروبي EU.2012/19/

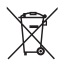

ھذا الرمز یعني أن المنتج یحتوي على بطاریات یشملھا التوجیھ الأوروبي EU2013/56/ والتي لا یمكن التخلص منھا بالنفایات المنزلیة العادیة.

اطلع على نظام التجمیع المنفصل المحلي للمنتجات الكھربائیة والإلكترونیة والبطاریات. اتبع القواعد ً المحلیة ولا تتخلص أبدا من المنتج والبطاریات مع النفایات المنزلیة العادیة. یساعد التخلص الصحیح من المنتجات القدیمة والبطاریات على منع الآثار السلبیة على البیئة وصحة الإنسان.

**إزالة البطاریات غیر القابلة للشحن** لإزالة البطاریات غیر القابلة للشحن، انظر قسم تركیب البطاریة.

#### **المعلومات البیئیة**

تخلص من جمیع مواد التعبئة والتغلیف غیر الضروریة. لقد حاولنا جعل مواد التعبئة والتغلیف سھلة الفصل إلى ثلاث مواد: الورق المقوى (الصندوق)، رغوة البولیسترین (العازل) والبولي إیثیلین (الأكیاس، ورقة الرغوة الواقیة). یتكون نظامك من مواد یمكن إعادة تدویرھا وإعادة استخدامھا إذا تم تفكیكھا بواسطة شركة متخصصة. یرجى مراعاة اللوائح المحلیة المتعلقة بالتخلص من مواد التعبئة والتغلیف والبطاریات المستنفدة والمعدات القدیمة.

## <sup>2</sup> Bluetooth<sup>®</sup>

تعد علامة كلمة RBluetooth والشعارات علامات تجاریة مسجلة مملوكة لشركة ,SIG Bluetooth Inc. واي استخدام لمهذه العلامات من قِبل MMD یخضع Hong Kong Holding Limited للترخیص.

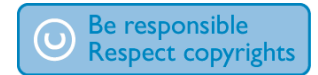

قد یكون عمل نسخ غیر مصرح بھا من المواد المحمیة ضد النسخ، بما في ذلك برامج الكمبیوتر والملفات ً وعملیات البث والتسجیلات الصوتیة، انتھاكا لحقوق ّ النشر ویشكل جریمة جنائیة. وینبغي عدم استخدام ھذا الجھاز لھذه الأغراض.

## **العنایة بالمنتج**

- ُدخل أي أجسام بخلاف الأقراص في حجیرة القرص. **•** لا ت
	- ُ ّ دخل الأقراص المشوھة أو المكسورة في حجیرة **•** لا ت القرص.
- **•** أخرج الأقراص من حجیرة القرص إذا لم تكن تستخدم المنتج لفترة زمنیة طویلة.
	- **•** استخدم قطعة قماش من الألیاف الدقیقة فقط لتنظیف المنتج.

**یتضمن ھذا الجھاز ھذا الملصق:**

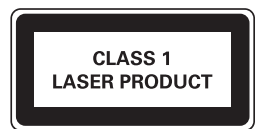

**ملاحظة**

**•** توجد لوحة النوع في الجزء الخلفي من المنتج

## **2 نظام الموسیقى المصغر الخاص بك**

تهانينا على الشراء، ومرحبًا بك في Philips! للاستفادة الكاملة من الدعم الذي تقدمھ Philips ّ ، سجل منتجك على .www.philips.com/support

## **مقدمة**

**باستخدام ھذه الوحدة، یمكنك:**

- **•** الاستمتاع بالصوت من الأقراص وأجھزة USB وأجھزة Bluetooth والأجھزة الخارجیة الأخرى؛
	- **•** الاستماع إلى الرادیو على الإنترنت من خلال اتصال الشبكة؛
		- **•** الاستماع إلى رادیو FM والبث الصوتي الرقمي  $(DAB+)$ 
			- **•** شحن جھازك المحمول بواسطة فتحة USB؛

## **تدعم الوحدة صیغ الوسائط التالیة:**

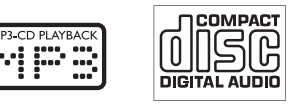

## **محتوى الصندوق**

تحقق من محتویات حزمتك وتعرف علیھا:

- **•** الوحدة الرئیسیة
- **•** عدد 2 سلك طاقة تیار متردد
	- **•** عدد 1 ھوائي رادیو
- **•** جھاز تحكم عن بعد (مع بطاریتین AAA(
	- **•** المواد المطبوعة

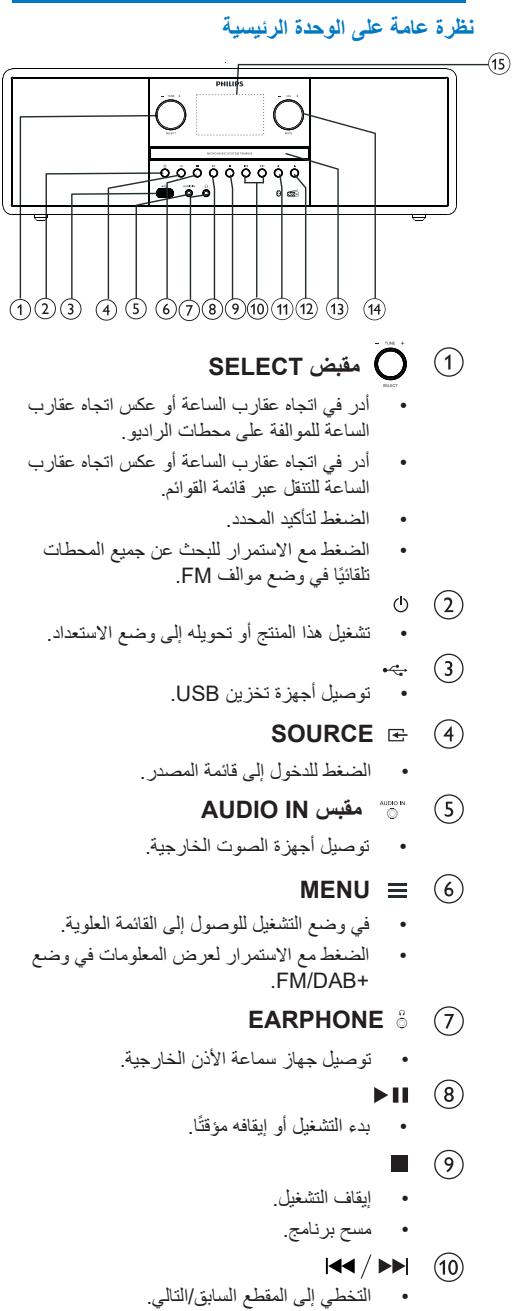

- البحث داخل المسار / القرص.
	- الموالفة على محطة رادیو.
		- تعدیل الوقت.

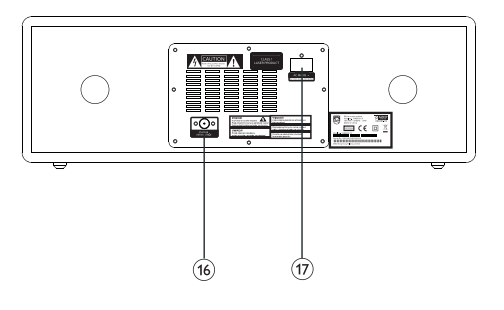

- **PRESET**  $(11)$
- تخزین محطات الرادیو.
- ًا عرض المحطة المضبوطة مسبق
	- $(12)$
	- فتح أو إغلاق حجیرة القرص.
		- **حجیرة القرص**  $\sqrt{13}$
	- **VOL/MUTE مقبض**  $\mathcal{F}$
	- أدر لضبط مستوى الصوت.
- اضغط لكتم الصوت أو استئنافھ.
	- **شاشة العرض**  $(15)$
	- إظھار الحالة الحالیة.
		- **FM/DAB+ ھوائي**  $(16)$
	- تحسین استقبال +DAB/FM.
		- **AC IN مقبس**

نظرة عامة على جھاز التحكم عن بعد

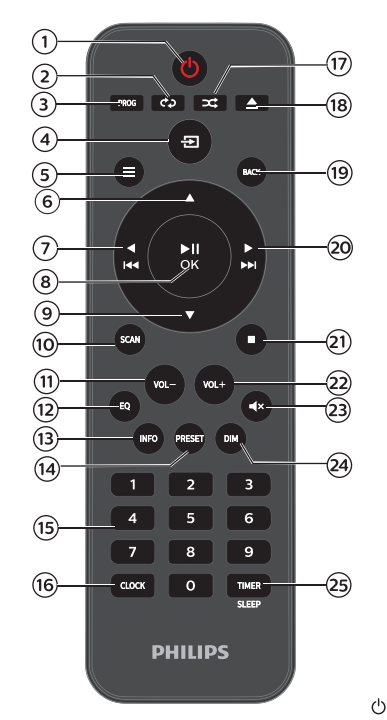

- $\bigcap$
- تشغیل ھذا المنتج أو تحویلھ إلى وضع الاستعداد.
	- **REPEAT**  $(2)$
	- تحدید وضع تكرار التشغیل.
		- **PROG**  $\circled{3}$
		- برمجة المسارات.
		- **SOURCE**  $\left( 4\right)$
	- الضغط للدخول إلى قائمة المصدر.

#### **MENU**  $(5)$

- في وضع التشغیل للوصول إلى القائمة العلویة
- الضغط مع الاستمرار لعرض المعلومات في وضع .FM/DAB+

### $(6)$

- التخطي إلى الألبوم التالي.
	- تعدیل الوقت
		- $\blacktriangleleft$  $(7)$
- التخطي إلى المقطع السابق.
- البحث داخل المسار/القرص/USB.
	- الموالفة على محطة FM.
- **OK** <sup>8</sup>
- الضغط لبدء التشغیل أو الإیقاف المؤقت أو استئناف التشغیل أو تأكید التحدید.
	- $\circledcirc$
	- التخطي إلى الألبوم السابق.
		- تعدیل الوقت.
			- **SCAN**  $\Omega$
		- حفظ محطات الر ادیو تلقائيًا.
			- **-VOL**  $(11)$
			- تقلیل مستوى الصوت.
				- **EQ**  $\left( \widehat{12}\right)$
	- ًا. تحدید مؤثرات صوتیة مضبوطة مسبق
		- **INFO**  $(13)$ • عرض معلومات التشغیل.
			- **PRESET**  $(14)$
		- الضغط لعرض قائمة المحطات.
		- الضغط باستمرار لحفظ المحطة.
			- **لوحة المفاتیح الرقمیة (0-9)**  $(15)$
	- ًا تحدید مسار رقمي أو رادیو مضبوط مسبق
		- $\sqrt{16}$ **CLOCK**
		- ضبط الساعة.
		- عرض معلومات الساعة.
		- **RANDOM**  $(17)$ • الدخول إلى وضع التشغیل العشوائي.
			- **OPEN/CLOSE**  $(18)$
			- فتح أو إغلاق حجیرة القرص.
				- **BACK**  $(19)$
	- العودة إلى القائمة السابقة ضمن إعداد القائمة.
		- **EE**  $(2)$
		- التخطي إلى المقطع التالي.
		- البحث داخل المسار/القرص/USB.
			- الموالفة على محطة FM.
				- $(21)$
			- إیقاف التشغیل أو مسح البرنامج.
				- $(22)$ **+VOL**
				- زیادة مستوى الصوت.
					- **MUTE**  $(23)$
				- كتم الصوت أو استعادتھ.
					- **DIM**  $(24)$
					- ضبط سطوع الشاشة.
						- **TIMER/SLEEP**  $(25)$
				- ضبط مؤقت وضع السكون.
					- ضبط مؤقت المنبھ.

## **3 بدء الاستخدام**

## **تنبیھ**

• قد یؤدي استخدام أدوات التحكم أو عملیات الضبط أو تنفیذ إجراءات بخلاف ما ھو مذكور ھنا إلى التعرض لإشعاع خطیر أو أي عملیات أخرى غیر آمنة.

ً اتبع التعلیمات الواردة في ھذا الفصل بالتسلسل دائما.

## **توصیل الطاقة**

## **تنبیھ**

- خطر التسبب في تلف المنتج! تأكد من أن جھد مصدر الطاقة یتوافق مع الجھد المطبوع على الجزء الخلفي أو السفلي من الوحدة.
- خطر حدوث صدمة كھربائیة! قبل توصیل سلك طاقة التیار المتردد، تأكد من تثبیت القابس بإحكام.عند فصل سلك طاقة التیار المتردد، اسحب ً القابس دوما ولا تسحب السلك.
	- قبل توصیل سلك طاقة التیار المتردد، تأكد من إتمام كافة التوصیلات الأخرى.

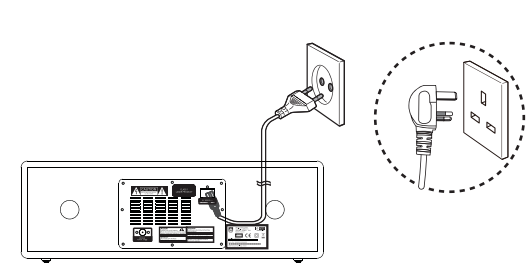

## **إعداد جھاز التحكم عن بعد**

## **تنبیھ**

- **•** خطر التسبب في تلف المنتج! عند عدم استخدام جھاز التحكم عن بعد لفترات طویلة، قم بإزالة البطاریات.
- **•** تحتوي البطاریات على مواد كیمیائیة، لذلك یجب التخلص منھا بشكل صحیح.

## **لإدخال بطاریة وحدة التحكم عن بعد.**

- افتح حجیرة البطاریة. 1
- أدخل بطاریات AAA المرفقة مع المنتج مع التقیّد  $\overline{2}$ 
	- $\overline{\mathbf{3}}$ بالقطبیة الصحیحة (-/+) كما ھو مبیّن.
		- أغلق حجیرة البطاریة.

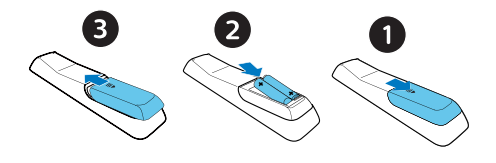

قم بتوصیل سلك الطاقة بمقبس الحائط.

## **توصیل ھوائي الرادیو**

قم بتوصیل ھوائي الرادیو المرفق بھذا المنتج قبل الاستماع إلى الرادیو.

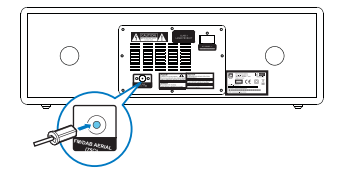

### **تنفیذ الإعداد الأولي**

**•** عند تشغیل الوحدة للمرة الأولى، یظھر **[wizard Setup[** على لوحة العرض. اتبع الإرشادات أدناه لتكوین بعض الإعدادات الأساسیة. للاستماع إلى الرادیو على الإنترنت، تحتاج إلى إعداد اتصـال Wi-Fi أولاً، يعد إعداد Wi-Fi المحمي (WPS ً ( معیارا تم إنشاؤه بواسطة Fi-Wi Alliance لتسھیل إنشاء شبكة منزلیة لاسلكیة آمنة. إذا كان جھاز التوجیھ اللاسلكي لدیك یدعم WPS، فیمكنك توصیل الرادیو بجھاز التوجیھ بسرعة وأمان من خلال إحدى طریقتي الإعداد: التكوین المستند إلى زر الضغط (PBC (أو رقم التعریف الشخصي (PIN(. بالنسبة لتلك التي لا تدعم WPS، لدیك خیار آخر لتوصیل الرادیو بجھاز التوجیھ اللاسلكي.

## **ملاحظة**

- ّ قبل الاتصال بالشبكة، تعرف على جھاز توجیھ الشبكة.
	- تأكد من تمكین شبكة Fi-Wi المنزلیة.
- للحصول على استقبال أفضل لشبكة Fi-Wi، قم بتدویر موضع ھوائي Fi-Wi وضبطھ.
- عند عرض **[wizard Setup[**، أدر **مقبض SELECT** لتحدید **[YES [**لبدء الإعداد. إذا قمت بتحدید **[NO[**، فسيُطلب منك تشغيل المعالج في المر ة القادمة.

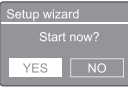

- اضغط على **مقبض SELECT** للتأكید.  $\mathbf 2$ یتم عرض **[12/24 format hour [**.
	- أدر **مقبض SELECT** لتحدید تنسیق 12 3 أو 24 ساعة.
	- اضغط على **مقبض SELECT** للتأكید. 4 **یتم عرض قائمة التحدیث التلقائي**

كرر الخطوات من 3 إلى 4 لتحدید ما إذا كنت ترید مزامنة الوقت مع محطات الرادیو.

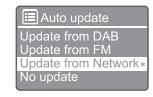

- **[+DAB from Update[:** مزامنة الوقت مع محطات +DAB.
- **[FM from Update[:** مزامنة الوقت مع محطات .FM
- **[Network from Update[:** مزامنة الوقت مع محطات الرادیو على الإنترنت.
- إذا تم تحدید **[Network from Update[**، فكرر الخطوات من 3 إلى 4 لضبط المنطقة الزمنیة، ثم كرر الخطوات من 3 إلى 4 لضبط التوقیت الصیفي.
	- **[update No[:** إلغاء تنشیط مزامنة الوقت.
- إذا تم تحدید **[update No[**، فكرر الخطوات من 3 إلى 4 لضبط التاریخ والوقت.
	- كرر الخطوات من 3 إلى 4 لتحدید **[YES [**للإبقاء على 6 اتصال الشبكة.
		- كرر الخطوات من 3 إلى 4 لتحدید منطقة Wlan.  $\overline{7}$
- يبدأ الراديو في البحث عن الشبكات اللاسلكية تلقائيًا.
	- تظھر قائمة بشبكات Fi-Wi المتوفرة.

كرر الخطوات من 3 إلى 4 لتحدید شبكة Fi-Wi الخاصة بك

- 8 اضغط على **مقبض SELECT** لتحدید خیار لتوصیل جھاز
	- 9 التوجیھ اللاسلكي الخاص بك:

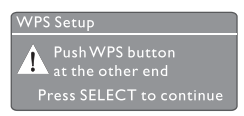

• **[Button Push[:** حدد ھذا الخیار إذا كان جھاز التوجیھ اللاسلكي الخاص بك یدعم طریقة إعداد WPS ُطلب منك الضغط على زر الاتصال في وPBC. سی جھاز التوجیھ الخاص بك ثم الضغط على **OK** للمتابعة.

- **[Pin[:** حدد ھذا الخیار إذا كان جھاز التوجیھ اللاسلكي الخاص بك یدعم طریقة إعداد WPS وPIN. یقوم الرادیو بإنشاء رقم كود مكون من 8 أرقام یمكنك إدخالھ في جھاز التوجیھ
- **[WPS Skip[:** حدد ھذا الخیار إذا كان جھاز التوجیھ اللاسلكي الخاص بك لا يدعم WPS. سيُطلب منك إدخال مفتاح شبكة WiFi الخاصة بك
- وفقًا للتعليمات الموجودة على لوحة العرض، اضغط على زر WPS أو أدخل رقم التعریف الشخصي على جھاز التوجیھ اللاسلكي الخاص بك؛ أو أدخل المفتاح للاتصال بشبكتك (تعتمد الخیارات المعروضة على نوع حمایة الشبكة والشبكة المستخدمة).
	- عند إدخال مفتاح الشبكة، لتحدید حرف، أدر **مقبض SELECT**، ثم اضغط على **مقبض SELECT** للتأكید.

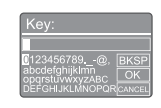

- للإلغاء، أدر **مقبض SELECT** لتحدید **[CANCEL[**.
	- لتأكید إدخالك، أدر **مقبض SELECT** لتحدید **[OK[**.
		- لحذف الإدخال، أدر **مقبض SELECT** لتحدید .**[BKSP]**
			- للخروج من العملیة، اضغط على .
			- إذا تم إنشاء اتصال الشبكة، یتم عرض . **[Connected]**
	- عند ظھور **[completed wizard Setup [**، اضغط على **OK** للخروج من الإعداد.

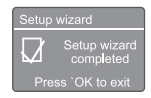

## **تلمیح**

- بالنسبة لبعض أجھزة توجیھ Fi-Wi، قد تحتاج إلى الضغط باستمرار على زر WPS للاتصال بشبكة Fi-Wi. راجع أدلة المستخدم الخاصة بأجھزة التوجیھ المحددة للحصول على التفاصیل.
	- لتشغیل معالج الإعداد مرة أخرى، حدد قائمة **[tem Sys wizard Setup]>[settings**) **[**انظر الفصل **"**استخدام قائمة إعدادات النظام**"**).

#### **التشغیل**

• اضغط على . ینتقل الرادیو إلى المصدر المحدد الأخیر.

## **التبدیل إلى وضع الاستعداد**

• اضغط على مرة أخرى. تكون لوحة العرض خافتة الإضاءة.

یتم عرض الوقت والتاریخ (في حالة تعیینھما).

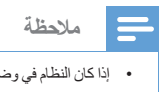

• إذا كان النظام في وضع الخمول لمدة 15 دقیقة، تتحول الوحدة إلى وضع الاستعداد تلقائیّا.

## **قائمة المصدر**

اضغط على للدخول إلى قائمة المصدر.

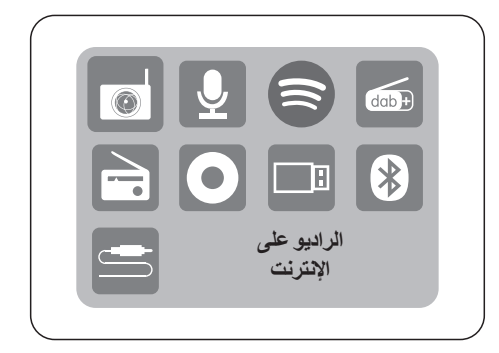

- أدر **مقبض SELECT** لتحدید مصدر
- اضغط على **مقبض SELECT** لتأكید التحدید

## **4 الاستماع إلى الرادیو على الإنترنت**

یمكن للرادیو تشغیل آلاف المحطات الإذاعیة ووسائط البودكاست من جمیع أنحاء العالم من خلال اتصال الإنترنت.

## **استخدام القائمة في وضع الرادیو على الإنترنت**

بمجرد إنشاء اتصال الإنترنت، ستجد قائمة بالمحطات المعروضة في قائمة المحطات ثم حدد واحدة لبدء البث.

### **ملاحظة**

• تأكد من تمكین شبكة Fi-Wi المنزلیة. للحصول على استقبال أفضل لشبكة Fi-Wi، قم بتدویر موضع ھوائي Fi-Wi وضبطھ.

- اضغط على **Source** وأدر **مقبض SELECT** 1 لتحدید وضع **[radio Internet [**.
- يبدأ الر اديو في الاتصال بالشبكة المتصلة مسبقًا، ثم يقوم بالموالفة مع محطة رادیو الإنترنت التي تم الاستماع ً إلیھا مؤخرا.
- إذا لم یتم إنشاء اتصال الشبكة من قبل، یبدأ الرادیو في البحث عن الشبكات اللاسلكية تلقائيًا (ر اجع القسم **"بدء الاستخدام">"تنفیذ الإعداد الأولي"** أو **"استخدام قائمة إعدادات النظام">"ضبط إعدادات الشبكة"** لإنشاء اتصال بالشبكة).
	- اضغط على **MENU** للوصول إلى القائمة.
	- أدر **مقبض SELECT** للتمریر عبر خیارات القائمة:

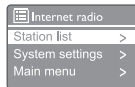

- **[t lis Station[:** الموالفة لأي محطات رادیو متوفرة على الإنترنت.
- **[settings tem Sys[:** ضبط إعدادات النظام (خیار القائمة نفسھ لكل أوضاع العمل. انظر الفصل **"**استخدام قائمة إعدادات النظام**"** للحصول على التفاصیل).
- **[menu Main[:** الوصول إلى القائمة الرئیسیة (خیار القائمة نفسھ لكل أوضاع العمل. انظر الفصل **"**استخدام القائمة الرئیسیة**"** للحصول على التفاصیل).
	- لتحدید خیار، اضغط على **مقبض SELECT**.
- كرر الخطوات من 3 إلى 4 إذا كان أي خيار فرعي متاحًا تحت  ${\bf 5}$ خیار واحد.

للعودة إلى القائمة السابقة، اضغط على .

#### **[Station lis t]**

- **:[Stations]** •
- • **[tory His[:** تصفح محطات الرادیو على الإنترنت حسب التاریخ.
- • **[Search[:** البحث عن محطات الرادیو على الإنترنت. للبحث، أدر **مقبض SELECT** لإدخال كلمة أساسیة عن طریق اختیار الأحرف، ثم اضغط على **مقبض SELECT** للمتابعة.
	- **[Location[:** تصفح محطات الرادیو على الإنترنت حسب المكان.
- **[Popular[:** الموالفة إلى المحطات الأكثر شعبیة على شبكة الانترنت.
	- **[Discover[:** الموالفة لاكتشاف قائمة الرادیو على الإنترنت.

## **تخزین محطات الرادیو على الإنترنت**

#### **ملاحظة**

• يمكنك تخزين 40 محطة مضبوطة مسبقًا كحد أقصىي (مشتركة بين الرادیو على الإنترنت ووسائط البودكاست)

- في وضع الرادیو على الإنترنت، قم بالموالفة على محطة رادیو على الإنترنت.
	- اضغط مع الاستمرار على **PRESET** لمدة ثانیتین. يتم عرض قائمة المحطات المضبوطة مسبقًا.
		- أدر **مقبض SELECT** لتحدید رقم مسبق الضبط
			- اضغط على **مقبض SELECT** للتأكید.
			- . **[Preset s tored]** عرض یتم
			- یتم تخزین المحطة في الموضع المحدد.

#### **تحدید محطة الرادیو على الإنترنت مسبقة الضبط**

في وضع الرادیو على الإنترنت.

- اضغط على **PRESET**.
- أدر **مقبض SELECT** لاختیار رقم
- اضغط على **مقبض SELECT** للتأكید.

#### **إظھار معلومات الرادیو على الإنترنت**

أثناء الاستماع إلى الرادیو على الإنترنت، اضغط مع الاستمرار

على **MENU** بشكل متكرر للتمریر عبر المعلومات التالیة (إذا كانت متوفرة):

- اسم الفنان والمسار
	- وصف المحطة
- نوع المحطة والموقع
- معدل الترمیز وأخذ العینات
	- مخزن التشغیل المؤقت
		- التاریخ

**ملاحظة**

• إذا لم یتم الضغط على أي زر خلال 15 ثانیة، فسیتم الخروج من القائمة. قد تتغیر قوائم المحطات والقوائم الفرعیة من وقت لآخر وتختلف حسب المواقع.

## **5 الاستماع إلى وسائط البودكاست**

- اضغط على **Source** وأدر **مقبض SELECT** لتحدید وضع **[ts Podcas [**.
	- اضغط على **MENU** للوصول إلى القائمة.
	- أدر **مقبض SELECT** للتمریر عبر خیارات القائمة:
		- لتحدید خیار، اضغط على **مقبض SELECT** .
- كرر الخطوات من 3 إلى 4 إذا كان أي خيار فر عي متاحًا  $5\,$ تحت خیار واحد.

للعودة إلى القائمة السابقة، اضغط على .

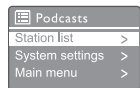

## **6 الاستماع إلى Spotify**

استخدم ھاتفك أو جھازك اللوحي أو الكمبیوتر كجھاز تحكم عن بعد لبرنامج Spotify. انتقل إلى spotify.com/connect لمعرفة كیفیة القیام بذلك

یخضع برنامج Spotify لتراخیص الجھات الخارجیة الموجودة ھنا: .https://www.spotify.com/connect/third-party-licenses

## **7 الاستماع إلى رادیو +DAB**

## **الموالفة على محطات رادیو +DAB**

في المرة الأولى التي تحدد فیھا وضع رادیو +DAB، أو إذا كانت قائمة المحطات فار غة، يقوم جهاز الر اديو بإجر اء بحث كامل تلقائيًا.

• اضغط على **Source** وأدر **مقبض SELECT** لتحدید وضع **[radio DAB [**.

یتم عرض **[Scanning [**.

- یقوم جھاز الرادیو بالبحث عن جمیع محطات رادیو +DAB وتخزینها تلقائيًا، ثم بيث اول محطة متوفرة.
- یتم حفظ قائمة المحطات في جھاز الرادیو. في المرة القادمة عند قیامك بتشغیل جھاز الرادیو، لا یتم البحث عن المحطة.
	- **للموالفة على محطة من قائمة المحطات المتاحة:**
	- في وضع +DAB، أدر **مقبض SELECT** للتنقل عبر محطات +DAB المتاحة.

## **تخزین محطات رادیو +DAB**

**ملاحظة**

• یمكنك تخزین 20 محطة رادیو مسبقة الضبط كحد أقصى.

- في وضع +DAB، قم بالموالفة على محطة رادیو +DAB.
- اضغط مع الاستمرار على **PRESET** لمدة ثانیتین.
	- يتم عرض قائمة المحطات المضبوطة مسبقًا.
	- أدر **مقبض SELECT** لتحدید رقم مسبق الضبط
		- اضغط على **مقبض SELECT** للتأكید.
		- . **[Preset s tored]** عرض یتم
		- یتم تخزین المحطة في الموضع المحدد.

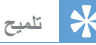

• قد تتغیر المحطات من وقت لآخر. ولتحدیث قائمة المحطات، حدد قائمة **[Scan [**لإجراء بحث كامل.

## **تحدید محطة رادیو +DAB مسبقة الضبط**

في وضع +DAB، یكون لدیك طریقتان لتحدید محطة رادیو مسبقة الضبط.

**الخیار أ:**

- اضغط على **PRESET**.
- أدر **مقبض SELECT** لاختیار رقم
- اضغط على **مقبض SELECT** للتأكید.

**الخیار ب:**

• اضغط على للتخطي إلى المحطة مسبقة الضبط السابقة/التالیة.

## **استخدام القائمة في وضع +DAB**

- في وضع +DAB، اضغط على **MENU** للوصول إلى قائمة +DAB.
	- أدر **مقبض SELECT** للتمریر عبر خیارات القائمة:

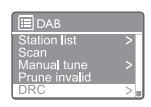

- **[t lis Station[:** عرض جمیع محطات رادیو +DAB. إذا لم یتم العثور على محطة، یبدأ الرادیو في البحث عن محطات +DAB وإضافتھا إلى قائمة المحطات
- **[Scan[:** البحث عن جمیع محطات رادیو +DAB المتاحة وتخزینھا.
- **[tune Manual [:** الموالفة على قناة/تردد معین بدویًا وإضافتها إلى قائمة المحطات
	- **[invalid Prune[:** إزالة كافة المحطات غیر الصالحة من قائمة المحطات.
- **[DRC[:** ضغط النطاق الدینامیكي لإشارة الرادیو، بحیث تتم زیادة مستوى الأصوات الھادئة، ویتم تقلیل مستوى الأصوات الصاخبة.
- **[order Station[:** ّ تمكنك من تحدید كیفیة ترتیب المحطات عند التمریر في قائمة المحطات.
	- **[settings tem Sys[:** ضبط إعدادات النظام (انظر الفصل **"**استخدام قائمة إعدادات النظام**"**).
	- **[menu Main[:** الوصول إلى القائمة الرئیسیة (انظر الفصل **"**استخدام القائمة الرئیسیة**"**).
		- لتحدید خیار، اضغط على **مقبض SELECT**.
	- كرر الخطوات من 2 إلى 3 إذا كان أي خيار فرعي متاحًا  $\,$ تحت خیار واحد.
		- للعودة إلى القائمة السابقة، اضغط على .

## **[Prune invalid]**

- **[YES[:** إزالة كافة المحطات غیر الصالحة من قائمة المحطات.
	- **[No[:** العودة إلى القائمة السابقة.

## **[DRC]**

- **[high DRC[:** تشغیل التحكم في النطاق الدینامیکي (DRC) إلى مستوى عالٍ (يُوصى باستخدام الخیار الافتراضي في بیئة صاخبة).
	- **[low DRC[:** تشغیل DRC إلى مستوى منخفض.
		- .DRC تشغیل إیقاف **:]DRC off]** •

## **[Station order]**

- **[Alphanumeric[:** ترتیب المحطات بترتیب أبجدي (الإعداد الافتراضي).
- **[Ensemble[:** سرد مجموعات المحطات التي بنم بثها معًا على المجموعة نفسها (مثل: ھیئة الإذاعة البریطانیة أو إذاعة جنوب ویلز المحلیة).
	- ،ً ثم [**Valid[:** سرد المحطات الصالحة أولا المحطات غیر المباشرة.

**ملاحظة** • إذا لم یتم الضغط على أي زر خلال 15 ثانیة، فسیتم الخروج من القائمة.

## **إظھار معلومات +DAB**

أثناء الاستماع إلى رادیو +DAB، اضغط مع الاستمرار على بشكل متكرر للتمریر عبر المعلومات التالیة (إذا كانت متوفرة):

- اسم المحطة
- مقطع التسمیة الدینامیكیة (DLS(
	- قوة الإشارة
	- نوع البرنامج (PTY(
		- اسم المجموعة
			- التردد
		- معدل خطأ الإشارة
	- معدل البت وحالة الصوت
		- الترمیز
		- الوقت والتاریخ

## **8 الاستماع إلى رادیو FM**

## **الموالفة على محطات رادیو FM**

- اضغط على **Source** وأدر **مقبض SELECT** لتحدید وضع **[radio FM [**.
- اضغط مع الاستمرار لمدة ثانیتین. یوالف الرادیو على محطة رادیو FM ذات إشارة استقبال قویة بشكل تلقائي.
	- كرر الخطوة 2 لموالفة المزید من محطات الرادیو.  $\mathbf 3$ 
		- **للموالفة على إحدى المحطات بصورة یدویة:**
- في وضع موالف FM، أدر **مقبض SELECT** لتحدید التردد.

#### **تخزین محطات رادیو FM**

- **ملاحظة**
- یمكنك تخزین 20 محطة رادیو FM كحد أقصى.
- في وضع FM، قم بالموالفة على محطة رادیو FM.
- اضغط مع الاستمرار على **PRESET** لمدة ثانیتین. يتم عرض قائمة المحطات المضبوطة مسبقًا.
	- أدر **مقبض SELECT** لتحدید رقم مسبق الضبط
		- اضغط على **مقبض SELECT** للتأكید.
		- . **[Preset s tored]** عرض یتم
		- یتم تخزین المحطة في الموضع المحدد.

### **ًا تخزین محطات رادیو FM تلقائی**

في وضع FM، اضغط مع الاستمرار على **مقبض SELECT** تقوم الوحدة بتخزین جمیع محطات رادیو FM المتوفرة وتبث

المحطة الأولى.

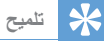

• لإزالة محطة رادیو مسبقة التخزین، قم بتخزین محطة أخرى في مكانھا.

### **تحدید محطة رادیو FM مسبقة الضبط**

في وضع FM، یكون لدیك طریقتان لتحدید محطة رادیو مسبقة الضبط.

**الخیار أ:**

- اضغط على **PRESET**.
- أدر **مقبض SELECT** لاختیار رقم
- اضغط على **مقبض SELECT** للتأكید.

**الخیار ب:**

اضغط على للتخطي إلى المحطة مسبقة الضبط السابقة/التالیة.

## **استخدام القائمة في وضع FM**

- في وضع FM، اضغط على **MENU** للوصول إلى 1 قائمة FM.
	- أدر **مقبض SELECT** للتمریر عبر خیارات القائمة:

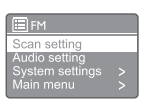

- **[Scan setting]** •
- **[Audio setting]** •
- **[settings tem Sys[:** ضبط إعدادات النظام (انظر الفصل **"**استخدام قائمة إعدادات النظام**"**).
- **[menu Main[:** الوصول إلى القائمة الرئیسیة (انظر الفصل **"**استخدام القائمة الرئیسیة**"**).
	- لتحدید خیار، اضغط على **مقبض SELECT**. 3
- كرر الخطوات من 2 إلى 3 ً إذا كان أي خیار فرعي متاحا  $\boldsymbol{4}$ تحت خیار واحد.
	- للعودة إلى القائمة السابقة، اضغط على .

## **[Scan setting]**

- البحث :**]Strong s tations only?]-[YES]** . عن محطات رادیو FM ذات الإشارات القویة فقط.
- عن البحث :**]Strong s tations only?]-[NO]** محطات رادیو FM المتاحة.

## **[Audio setting]**

- البث تحدید :**]Lis ten in Mono only?]-[YES]** الأحادي.
	- :**[Lis ten in Mono only?]-[NO]** تحدید بث ستیریو.

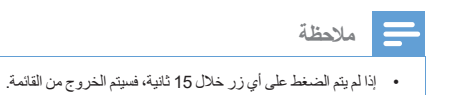

## **إظھار معلومات RDS**

FM لمحطات تتیح خدمة ھي RDS (Radio Data System) إظھار معلومات إضافیة. إذا كنت تستمع إلى محطة FM مع إشارة RDS، فسیتم عرض رمز RDS واسم المحطة.

- الموالفة على محطة RDS.
- اضغط مع الاستمرار على  $\equiv$  بشكل متكرر للتمریر عبر  $\,$ المعلومات التالیة (إذا كانت متوفرة):
	- اسم المحطة
	- الرسائل النصیة للرادیو
		- نوع البرنامج
			- التردد
			- التاریخ

## **9 استخدام قائمة إعدادات النظام**

- في وضع التشغیل، اضغط على للوصول إلى القائمة. 1
- أدر **مقبض SELECT** بشكل متكرر لتحدید **[tem Sys**  $\mathfrak{D}$ .**[settings**
	- اضغط على **مقبض SELECT** للتأكید. 3
	- كرر الخطوات من 2 إلى 3 لتحدید أحد الخیارات.

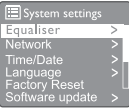

- **[Equaliser[:** تحدید وضع المعادل.
- **[Network[:** ّ یمكنك من إنشاء اتصال بالشبكة.
	- **[Date/Time[:** ضبط الوقت والتاریخ.
		- **[Language[:** اختیار لغة النظام.
- **[Reset Factory[:** إعادة ضبط الرادیو إلى حالة المصنع الافتراضیة.
- **[update Software[:** التحقق من معلومات تحدیث البر نامج
	- **[wizard Setup[:** یوجھك لتنفیذ الإعداد الأولي.
		- **[Info[:** معرفة إصدار البرنامج.
	- **[policy Privacy[ :** عرض إشعار الخصوصیة.
		- **[Backlight [:** ضبط إعدادات الإضاءة الخلفیة.

### **ملاحظة**

• إذا لم یتم الضغط على أي زر خلال 15 ثانیة، فسیتم الخروج من القائمة.

## **ضبط إعدادات الشبكة**

- .**[Sys tem settings]**>**[Network]** حدد 1
- أدر **مقبض SELECT** لتحدید خیار أو خیار فرعي، ثم 2 اضغط على **مقبض SELECT** للتأكید. **[wizard Network[:** یطلب منك إنشاء اتصال بالشبكة.
- **[setup Wlan PBC[:** حدد ھذا الخیار إذا كان جھاز التوجیھ اللاسلكي یدعم طریقة إعداد WPS وPBC.
	- **[settings View[:** عرض معلومات الشبكة الحالیة.
		- **:[Manual settings]** •
- ًا. **[enable DHCP[:** تخصیص عنوان IP تلقائی
- ًا **[disable DHCP[:** تخصیص عنوان IP یدوی
	- **[profile Network[:** عرض قائمة بالشبكات التي یتذكرھا الرادیو.
- **[settings network Clear[:** مسح تحدید إعدادات الشبكة.
- **[connected network Keep[?:** حدد ما إذا كنت ترید الحفاظ على اتصال الشبكة.

## **ضبط الوقت/التاریخ**

- .**[Sys tem settings]**>**[Time/Date]** حدد - 1
- $\overline{\mathbf{2}}$ أدر **مقبض SELECT** لتحدید خیار أو خیار فرعي، ثم اضغط على **مقبض SELECT** للتأكید.

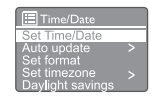

- **[Date/Time Set[:** ضبط الوقت والتاریخ.
	- **:[Auto update]** •
- **[+DAB from Update[:** مزامنة الوقت مع محطات .DAB+
	- **[FM from Update[:** مزامنة الوقت مع محطات .FM
	- **[Network from Update[:** مزامنة الوقت مع محطات الرادیو على الإنترنت.
		- • **[update No[:** إلغاء تنشیط مزامنة الوقت.
			- **[format Set[:** ضبط تنسیق 12/24 ساعة.
				- **[timezone Set[:** ضبط المنطقة الزمنیة.
	- **[savings Daylight[:** تنشیط التوقیت الصیفي أو إلغاء تنشیطھ.

#### **ملاحظة**

- إذا كنت تقوم بتحدیث الوقت من +DAB أو FM، فلن یكون لخیار التوقیت الصیفي أي تأثیر.
	- إذا كنت تقوم بالتحدیث من الشبكة، فقم بتعیین المنطقة الزمنیة.

#### **ضبط لغة النظام**

- .**[Sys tem settings]** > **[Language]** حدد یتم عرض قائمة اللغات.
- أدر **مقبض SELECT** لتحدید لغة النظام، ثم اضغط على **مقبض SELECT** للتأكید.

### **إعادة ضبط جمیع الإعدادات**

- .**[Sys tem settings]**>**[Factory Reset]** حدد
- أدر **مقبض SELECT** لتحدید خیار، ثم اضغط على **مقبض SELECT** للتأكید.
	- **[Yes[:** إعادة ضبط الرادیو إلى حالة المصنع الافتراضیة.
		- **[No[:** العودة إلى القائمة السابقة.

#### **التحقق من معلومات تحدیث البرنامج**

- .**[Sys tem settings]**>**[Software update]** حدد
- أدر **مقبض SELECT** لتحدید خیار أو خیار فرعي، ثم اضغط على **مقبض SELECT** للتأكید.
	- • **[setting check-Auto[:** حدد ما إذا كنت ترید التحقق من إصدارات البرامج الجدیدة بشكل دوري.
		- • **[now Check[:** التحقق من إصدارات البرامج الجدیدة على الفور

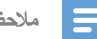

- **ملاحظة**
- ً إذا اكتشف الرادیو توفر برنامج جدید، فسیسألك عما إذا كنت ترید المضي قدما في التحدیث. وإذا وافقت على ذلك، یتم تنزیل البرنامج الجدید وتثبیتھ.
- قبل ترقیة البرنامج، تأكد من توصیل الرادیو بوصلة طاقة رئیسیة ثابتة. قد یؤدي فصل الطاقة أثناء تحدیث البرنامج إلى إلحاق الضرر بالمنتج.

### **معرفة إصدار البرنامج**

.**[Sys tem settings]**>**[lnfo**] حدد•

یتم عرض إصدار البرنامج الحالي.

### **ضبط إعدادات الإضاءة الخلفیة**

- .**[Sys tem settings]**>**[Backlight]** حدد
- أدر **مقبض SELECT** لتحدید خیار أو خیار فرعي، ثم اضغط على **مقبض SELECT** للتأكید.
	- **[Timeout[**: حدد فترة مھلة الإضاءة الخلفیة للشاشة.
	- **[level On[**: تحدید مستوى سطوع الإضاءة الخلفیة.
- **[level Dim[**: تحدید مستوى سطوع الشاشة بین المتوسط والمنخفض وإیقاف التشغیل.

## **10 استخدام القائمة الرئیسیة**

- في وضع التشغیل، اضغط على للوصول إلى القائمة العلویة.
- أدر **مقبض SELECT** بشكل متكرر لتحدید **[Main** - 7 .**[menu**
	- اضغط على **مقبض SELECT** للتأكید. 3
	- كرر الخطوات من 2 إلى 3 لتحدید أحد الخیارات.
	- **[radio Internet[:** تحدید وضع الرادیو على الإنترنت.
- **[ts Podcas[:** تحدید وضع رادیو وسائط البودكاست.
	- **[Spotify[:** تحدید وضع Spotify.
		- **[+DAB[**: تحدید وضع +DAB.
			- **[FM[**: تحدید وضع FM.
			- **[CD[:** تحدید وضع CD.
			- **[USB[**: تحدید وضع USB.
	- **[Bluetooth[**: تحدید وضع Bluetooth.
	- .AUDIO IN وضع تحدید :**]AUDIO IN]**
		- **[Sleep[**: ضبط مؤقت وضع السكون
			- **[Alarms[**: ضبط مؤقت المنبھ
- **[settings tem Sys[**: ضبط إعدادات النظام (انظر الفصل **"استخدام قائمة إعدادات النظام"**).

## **ملاحظة**

- إذا لم یتم الضغط على أي زر خلال 15 ثانیة، فسیتم الخروج من القائمة.
- ً یمكنك أیضا الضغط على **SOURCE** لتحدید أحد الأوضاع: الرادیو على الإنترنت،أو وسائط البودكاست،أو**Spotify**،أو رادیو**+DAB**،أو رادیو **FM**، أو**CD**، أو**USB** ،أو**Bluetooth** أو مقبس **IN AUDIO.**

## **ضبط المنبھ**

**ملاحظة**

• یمكنك ضبط منبھین للرنین في وقت مختلف. للتأكد من عمل المنبھ بشكل طبیعي، تأكد من ضبط الساعة بشكل صحیح.

## .**[Main menu]**>**[Alarms]** حدد

- إذا لم یتم ضبط الساعة، فستظھر رسالة تطالبك بضبط الساعة.
	- اضغط على **OK** للمتابعة.
		- یومض رقم الیوم.

أدر **مقبض SELECT** لتعیین الیوم، ثم اضغط على **مقبض**  ્ર **SELECT** للتأكید.

یومض رقم الشھر.

- كرر الخطوة 3 لتعیین الشھر والسنة والوقت على التوالي.
- یتم عرض الخیارات **[[00:00] o1: Alarm [**و .**[Alarm 2:off [00:00]]**

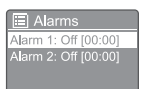

- كرر الخطوة 3 لتحدید **[off: 1 Alarm** .**[[00:00]]**>**[Enable:] [Off**
- كرر الخطوة 3 لتنشیط مؤقت المنبه أو إلغاء تنشیطه  $\, \bf{6} \,$ 
	- **[Off[**: إلغاء تنشیط مؤقت المنبھ
	- **[Daily[**: ینطلق صوت المنبھ كل یوم.
- **[Once[**: ینطلق صوت المنبھ مرة واحدة فقط.
- **[Weekends[**: ینطلق صوت المنبھ أیام السبت والأحد.
- **[Weekdays[**: ینطلق صوت المنبھ كل یوم من الإثنین إلى الجمعة.
	- كرر الخطوة 3 لتحدید **[time[**، ثم قم بتعیین وقت التنبیھ.
- كرر الخطوة 3 لتحدید **[mode[**، ثم قم بتعیین مصدر المنبھ.
	- **[Buzzer[**: تحدید الجرس كمصدر للتنبیھ.
- **[radio Internet[**: تحدید آخر محطة رادیو على الإنترنت تم الاستماع إلیھا كمصدر للتنبیھ.
	- **[+DAB[**: تحدید آخر محطة رادیو +DAB تم الاستماع إلیھا كمصدر للتنبیھ.
	- **[FM[**: تحدید آخر محطة رادیو FM تم الاستماع إلیھا كمصدر للتنبیھ.
	- كرر الخطوة 3 لتحدید **[preset[**، ثم حدد آخر محطة تم الاستماع إليها أو محطة راديو معدة مسبقًا كمصدر للتنبيه.
	- كرر الخطوة 3 لتحدید **[Volume:[**، ثم قم بتعیین مستوى صوت التنبیھ.
		- كرر الخطوة 3 لتحدید **[Save[**. تم ضبط المنبھ .1
		- كرر الخطوات من 5 إلى 11 لضبط المنبه 2.  $\bf 12$

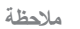

- عند تنشیط المنبھ، یتم عرض رمز التنبیھ الخاص بالمنبھ 1 أو المنبھ .2
	- لإیقاف المنبھ، اضغط على الموجود على الوحدة.
- **[Sys tem settings]**>**[Time/ Date]** إلى الانتقال أیضا یمكنك ً لضبط الوقت والتاریخ (انظر **"**استخدام قائمةإعدادات النظام**"**>**"**ضبط الوقت**/**التاریخ**"**).

## **ضبط مؤقت وضع السكون**

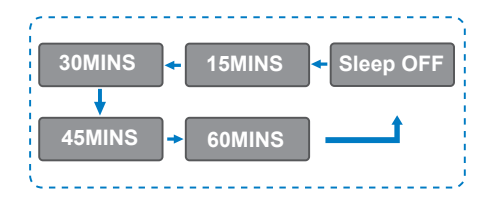

- ،**[Main menu]>[Sleep]** حدد
- اضغط على **مقبض SELECT** بشكل متكرر لتحدید فترة مؤقت وضع السكون (بالدقائق).
- عند عرض **[OFF Sleep [**، یتم إلغاء تنشیط مؤقت وضع السكون.

## **11 المیزات الأخرى**

## **تشغیل الصوت من خلال Bluetooth**

- اضغط على **Source** وأدر **مقبض SELECT** 1 لتحدید وضع **[BIUetooth [**.
	- اضغط على **MENU** للوصول إلى القائمة. 2
	- أدر **مقبض SELECT** للتمریر عبر خیارات القائمة: 3
		- حدد خیار قائمة الزوج واضغط على **مقبض**  .**SELECT**
- **ُرجى الاتصال بجھاز إلى:**  تظھر رسالة المطالبة **"ی 6805TAM Philips "**مع ومیض رمز .Bluetooth
- قم بتمكین Bluetooth على جھاز Bluetooth الخاص بك، وابحث عن أجھزة Bluetooth التي یمكن إقرانھا.
- حدد **[6805TAM Philips [**المعروض على جھازك للإقران.
- بعد نجاح الاتصال، ستتغیر الرسالة التي تظھر على الشاشة إلى **[Connected [**وسیتوقف رمز Bluetooth عن الومیض.
	- لتحدید خیار، اضغط على **مقبض SELECT**. 4
- كرر الخطوات من 3 إلى 4 إذا كان أي خيار فرعي متاحًا 5 تحت خیار واحد.

للعودة إلى القائمة السابقة، اضغط على .

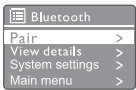

### **ضبط مستوى الصوت**

• أثناء تشغیل الموسیقى، أدر **مقبض - VOL+** لضبط مستوى الصوت.

**كتم الصوت**

• أثناء تشغیل الموسیقى، اضغط على **MUTE** لكتم الصوت أو استئنافھ.

### **التشغیل من القرص**

- اضغط على **Source** وأدر **مقبض SELECT** 1 لتحدید مصدر CD.
	- اضغط على لفتح حجیرة القرص. 2
	- ً أدخل قرصا مع توجیھ الملصق لأعلى. 3

اضغط على لإغلاق حجیرة القرص. يبدأ التشغيل تلقائيًا. إذا لم يبدأ، اضغط على ¶■.

## **التشغیل من USB**

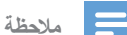

• تأكد من أن جھاز USB یحتوي على محتوى صوتي قابل للتشغیل.

- أدخل جھاز USB في مقبس .
- اضغط على **Source** وأدر **مقبض SELECT** لتحدید مصدر USB.
- يبدأ التشغيل تلقائيًا. إذا لم يبدأ، اضغط على ■ .

## **شحن الأجھزة**

باستخدام ھذا النظام الموسیقي المصغر، یمكنك شحن أجھزتك الخارجیة، مثل ھاتفك الخلوي أو مشغل 3MP أو أي أجھزة محمولة أخرى.

- استخدم كبل USB لتوصیل مقبس USB الخاص بھذا المنتج بمقبس USB الخاص بأجھزتك.
	- ّ وصل المنتج بالكھرباء. بمجرد التعرف على الجھاز، یبدأ الشحن.

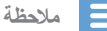

• لا یمكن ضمان توافق ھذا المنتج مع جمیع الأجھزة.

### **الاستماع إلى جھاز خارجي**

یمكنك الاستماع إلى جھاز خارجي من خلال ھذه الوحدة باستخدام كبل وصلة 3MP.

- ِّ وصل كبل وصلة 3MP) غیر مرفق) بین:
- مقبس (3.5) **IN AUDIO** ملم موجود في المنتج،
- ومقبس سماعة الرأس موجود في الجھاز الخارجي.
- اضغط على **Source** وأدر **مقبض SELECT** لتحدید مصدر **IN AUDIO**.
	- ابدأ في تشغیل الجھاز (انظر دلیل مستخدم الجھاز).

# **12 معلومات المنتج**

## **المواصفات**

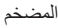

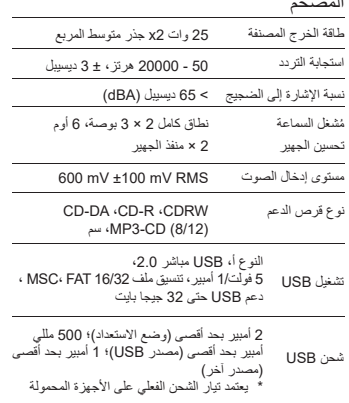

#### **Wi-Fi**

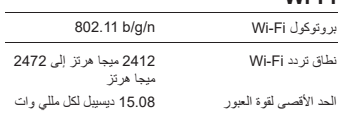

### **الموالف**

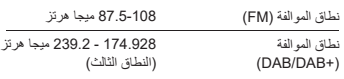

## **مكبر الصوت**

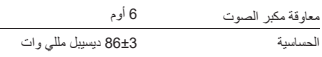

#### **Bluetooth**

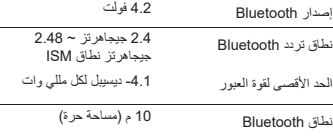

#### **معلومات عامة**

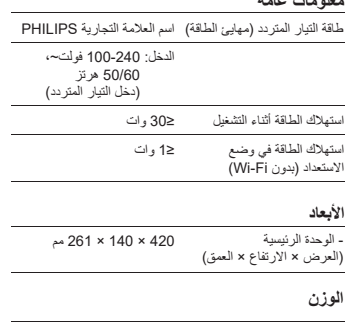

- الوحدة الرئیسیة 4.7 كجم

## **13 استكشاف الأخطاء وإصلاحھا**

## **تحذیر**

#### ً • لا تقم أبدا بإزالة ھیكل ھذا الجھاز.

ً للحفاظ على سریان الضمان، لا تحاول أبدا إصلاح النظام بنفسك. إذا واجھت مشكلات عند استخدام ھذا الجھاز، فتحقق من النقاط التالیة قبل طلب الحصول على خدمة صیانة. إذا ظلت المشكلة بدون حل، فانتقل إلى صفحة ویب Philips بشركة الاتصال عند .)www. philips.com/support) Philips، تأكد من أن الجھاز قریب منك وأن رقم الطراز والرقم التسلسلي متاحان.

#### **عدم وجود طاقة**

- تأكد من توصیل قابس طاقة التیار المتردد للوحدة بشكل صحیح.
	- تأكد من وجود طاقة في مأخذ التیار المتردد.

#### **عدم وجود صوت أو الصوت ضعیف.**

- اضبط مستوى الصوت.
- ً تحقق مما إذا كان صوت الوحدة مكتوما أو لا تزال محطة الوحدة قید التخزین المؤقت.
	- مدد الھوائي بالكامل واضبط موضعھ.
- ً احتفظ بالوحدة بعیدا عن الأجھزة الإلكترونیة الأخرى لتجنب تداخل إشارات الرادیو.
	- تحقق من اتصال شبكة Fi-Wi.
	- قم بتدویر وضبط موضع ھوائي Fi-Wi.

#### **عدم وجود استجابة من الوحدة**

- افصل قابس طاقة التیار المتردد وأعد توصیلھ، ثم شغل الوحدة مرة أخرى.
- تحقق مما إذا كانت الوحدة في وضع الاستعداد. وإذا كان الأمر كذلك، فقم بتشغیل الوحدة.

#### **استقبال ضعیف لإشارة الرادیو**

- ً احتفظ بالوحدة بعیدا عن الأجھزة الإلكترونیة الأخرى لتجنب تداخل إشارات الرادیو.
	- مدد الھوائي بالكامل واضبط موضعھ.

• تحقق من اتصال شبكة Fi-Wi. قم بتدویر وضبط موضع .Wi-Fi ھوائي

#### **قوة إشارة Fi-Wi غیر كافیة**

- تحقق من المسافة بین جھاز التوجیھ الخاص بك والوحدة.
	- قم بتدویر وضبط موضع ھوائي Fi-Wi.

#### **تعذر الاتصال بشبكة Fi-Wi**

- تحقق مما إذا كان جھاز التوجیھ اللاسلكي قد تم إیقاف تشغیلھ.
- تحقق مما إذا كان جھاز التوجیھ اللاسلكي یدعم WPS. استخدم طریقة الإعداد الصحیحة (PBC أو PIN (لتوصیل جھاز التوجیھ المدعوم من WPS بالوحدة. إذا لزم الأمر، راجع دلیل المستخدم الخاص بجھاز التوجیھ اللاسلكي لمعرفة كیفیة إعداد اتصال Fi-Wi.
- قم بتكوین إعدادات Fi-Wi مرة أخرى (انظر **"**بدء الاستخدام**"**>**"**تنفیذ الإعداد الأولي**"** و "استخدام قائمة إعدادات النظام**"**>**"**ضبط إعدادات الشبكة**"**).

#### **قد لا تعمل بعض المحطات في بعض الأحیان**

- یمكن لبعض المحطات دعم عدد محدود فقط من المستمعین. إذا حاولت مرة أخرى بعد بضع دقائق، فستتمكن من الاستماع إلى المحطات.
	- ًا لا یتم بث المحطة. حاول مرة أخرى لاحق

#### **تختفي بعض المحطات من قائمة المحطات**

• عندما تتوقف إحدى المحطات عن البث على الإنترنت، سیتم إزالتھا من القائمة. سوف تتحقق الوحدة باستمرار مما إذا كانت المحطة تبث على الھواء. وإذا استأنفت البث، فسیتم إعادتھا إلى قائمة المحطات.

#### **المنبھ لا یعمل.**

• اضبط الساعة/المنبھ بشكل صحیح.

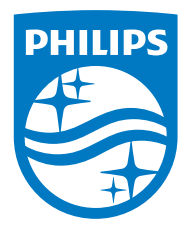

تخضع المواصفات للتغییر دون إشعار مسبق.

تعد Philips وشعار درع Philips علامات تجاریة مسجلة لشركة V.N Philips Koninklijke وتستخدم بموجب ترخیص. تم تصنیع ھذا المنتج بواسطة شركة Kong Hong MMD Limited Holding وبیعھ تحت مسؤولیتھا أو إحدى الشركات التابعة لھا، وتعد شركة Limited Holding Kong Hong MMD ھي جھة الضمان فیما یتعلق بھذا المنتج.

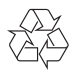